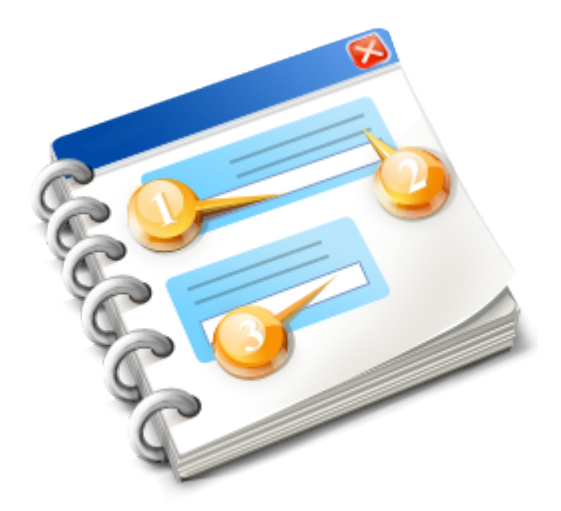

# **Gosiger GO.Macro IF**

User guide 2015

### **Table of Contents**

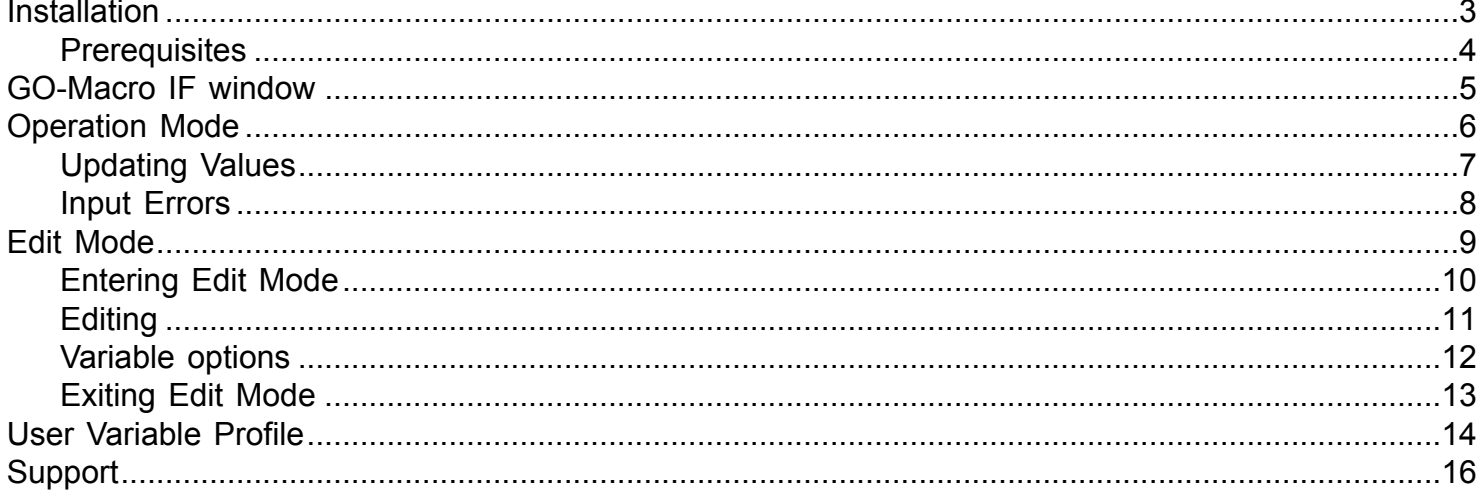

### **Installation**

<span id="page-2-0"></span>Run the setup.exe and follow the instructions. If your machine does not already have .NET Framework version 4 it will be installed automatically.

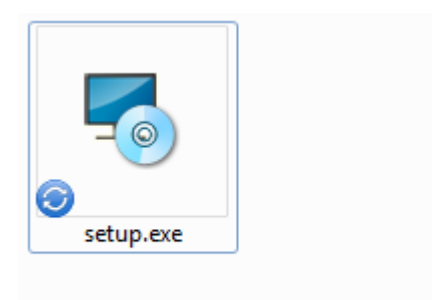

 $\mathbb{Z}$ 

# **Prerequisites**

<span id="page-3-0"></span>.NET Framework 4.0 (included in the installer) Okuma THiNC API V1.16.1 (not included)

### **GO-Macro IF window**

<span id="page-4-0"></span>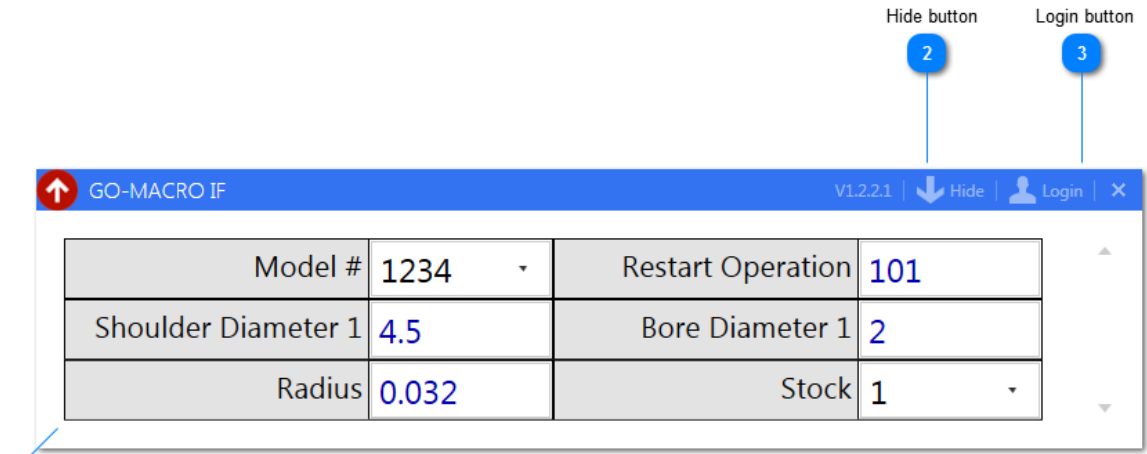

## $\overline{1}$ User Inputs

#### **User Inputs**

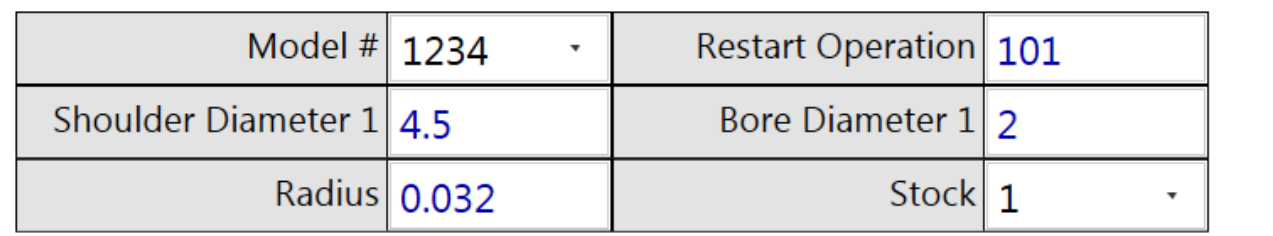

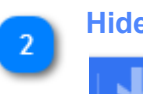

#### **Hide button**

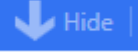

Push this button to hide the application. The application will still be running in the background and can be recalled using the button on the Okuma vertical funciton key menu

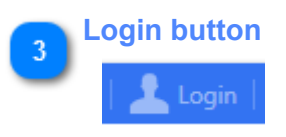

Push this to login/logout

#### **Operation Mode**

<span id="page-5-0"></span>The Gosiger GO.Macro Interface provides an easy to use interface between the user and the Okuma Common Variable table. The operator is presented with a list of input options that are bound to a common variable. For instance in the example below 'Shoulder Diameter 1' is bound to common variable 109. When the operator types a value into the box and pushes the write key and clicks 'Update' the value is transfered to Common Variable 109. If Common Variable 109 is changed in the program the change will be reflected in the interface. It is bound both ways.

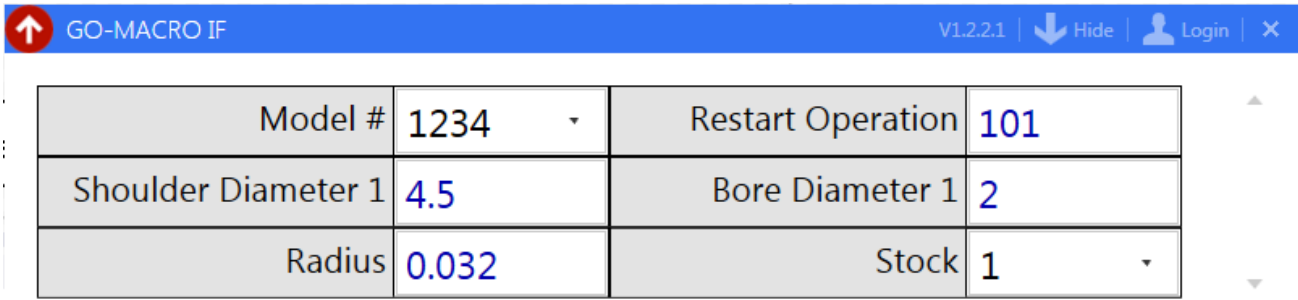

Update

### **Updating Values**

<span id="page-6-0"></span>After updating a value the 'Write' key must be pressed to submit the new value (except choice values). an asterik will appear next to the variable name (see Shoulder Diamter 1 below). Once a value is ready to be written the 'Update' button is enabled. Multiple values can be updated at the same time. Any value with an asterik will be written when the update button is pressed.

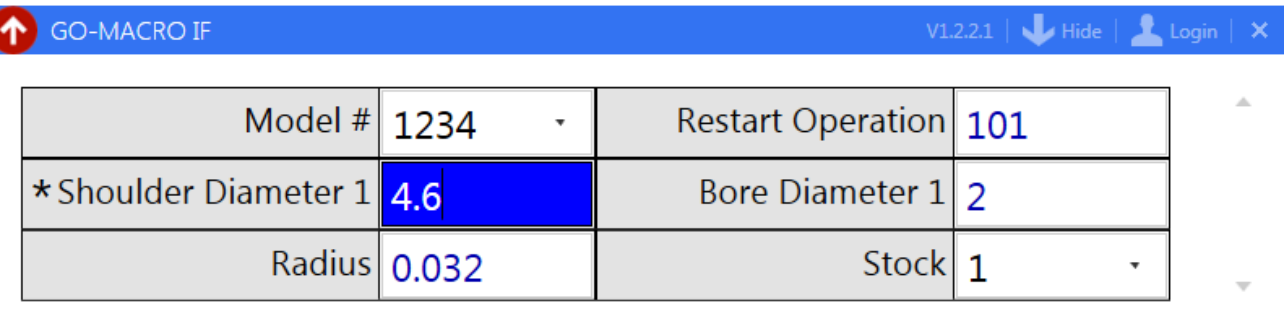

**Update** 

Ŏ

### **Input Errors**

<span id="page-7-0"></span>Limits can be set on the input operators are allowd to give for each variable. Below is an example of input error. The update button will be disabled as long as an input error exists.

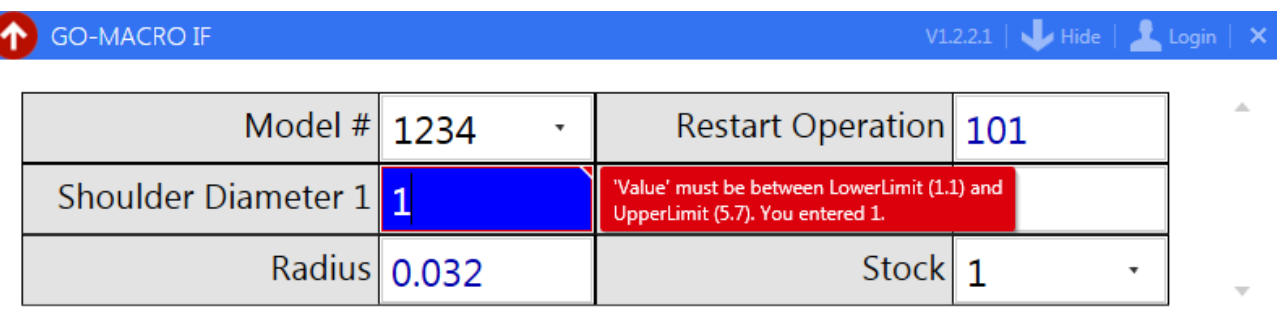

Update

ľ

# **Edit Mode**

<span id="page-8-0"></span>Edit mode allow you to make changes to, add or remove variable configurations.

# **Entering Edit Mode**

<span id="page-9-0"></span>To enter edit mode click the 'Login' button and enter the password. The default password is 2100.

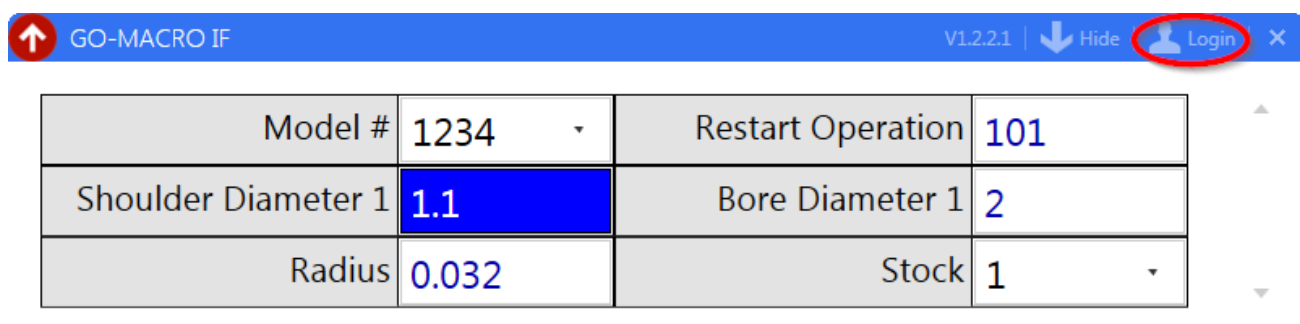

Update

### **Editing**

<span id="page-10-0"></span>Once you have logged in you will see edit Icons next to each of the variables along with buttons at the bottom that will allow you to add/delete variable configurations.

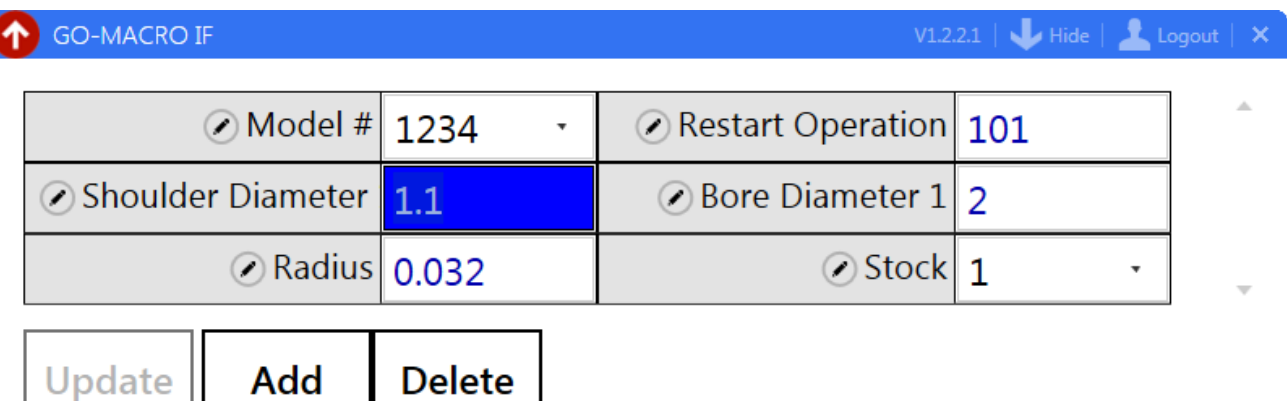

l

# **Variable options**

<span id="page-11-0"></span>The variables options window allows you to setup the paramters for each variable.

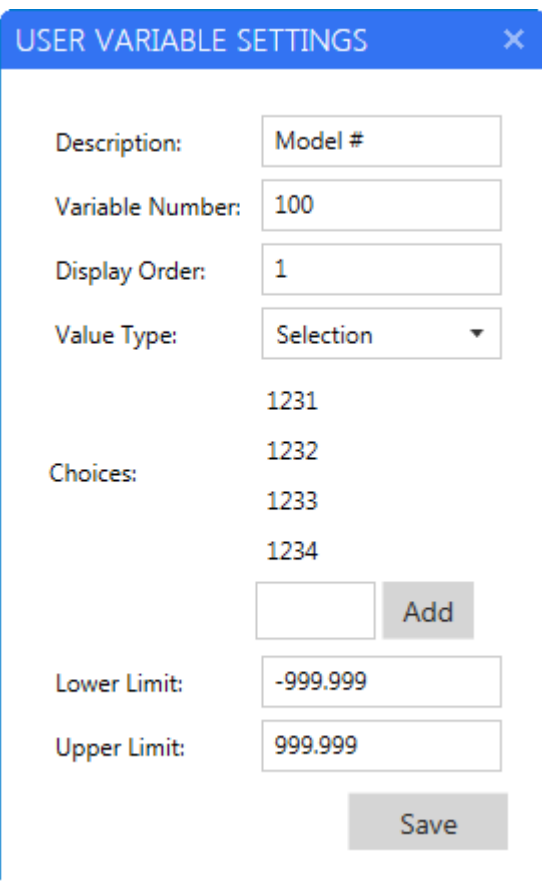

# **Exiting Edit Mode**

<span id="page-12-0"></span>To exit Edit mode and return to Operation Mode click the Logout button.

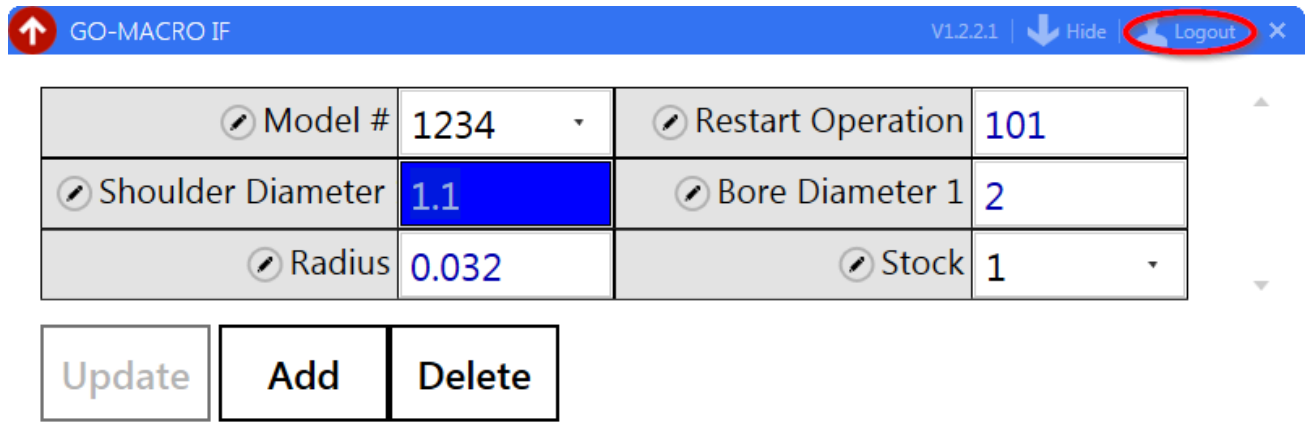

#### **User Variable Profile**

<span id="page-13-0"></span>The configured user variables are saved to man-readable text file. The file is saved here:Documents\Gosiger \GO.MacroIF\VariableDescr.json. This file is portable and can be moved between machines. This is helpful if you want multiple machines configured the same. This file can also be edited offline. If there is a problem with the file you can delete it and restart the application. The default file will be rewritten on startup.

The file in JSON format.

 $\Gamma$ 

```
 {
  "Description": "Model #",
  "ID": "fcd2b607-7dc4-4e76-851c-8b866281dee4",
  "Number": 100,
  "DisplayOrder": 1,
  "ValueType": 2,
  "Choices": [
    1231.0,
    1232.0,
    1233.0,
    1234.0
 \cdot "LowerLimit": -999.999,
  "UpperLimit": 999.999,
  "Value": 1234.0
},
{
  "Description": "Restart Operation",
  "ID": "87043923-d168-4f8e-91dd-f594fce08fb4",
  "Number": 101,
  "DisplayOrder": 2,
  "ValueType": 0,
  "Choices": [],
  "LowerLimit": 100.0,
  "UpperLimit": 220.0,
  "Value": 101.0
},
{
  "Description": "Shoulder Diameter 1",
  "ID": "84211fd8-0000-428e-86de-79caa63f8e7d",
  "Number": 102,
  "DisplayOrder": 3,
  "ValueType": 1,
  "Choices": [],
  "LowerLimit": 1.1,
  "UpperLimit": 5.7,
  "Value": 4.5
},
{
  "Description": "Bore Diameter 1",
  "ID": "fdd12c55-b37d-4c91-82a0-35b4a950fed8",
  "Number": 103,
  "DisplayOrder": 4,
  "ValueType": 1,
  "Choices": [],
```

```
 "LowerLimit": 1.1,
  "UpperLimit": 2.125,
  "Value": 2.0
},
{
  "Description": "Radius",
  "ID": "217768b9-3b99-41ee-9969-eac37a222204",
  "Number": 104,
  "DisplayOrder": 5,
  "ValueType": 1,
  "Choices": [],
  "LowerLimit": 0.0125,
  "UpperLimit": 2.125,
  "Value": 0.032
},
{
  "Description": "Stock",
  "ID": "0e297289-3293-40d2-842b-5d5e1e5bfa06",
  "Number": 105,
  "DisplayOrder": 6,
  "ValueType": 2,
  "Choices": [
  0.25,
  0.5, 1.0,
   1.25
 \frac{1}{2} "LowerLimit": 1.1,
  "UpperLimit": 2.125,
  "Value": 1.0
}
```
]

### **Support**

<span id="page-15-0"></span>Please report any bugs or suggestions to jweaver@gosiger.com. If you are reporting a problem please include the log file from this location : Documents\Gosiger\GO.MacroIF\logs